## **What's New in Version 11 of** *ASPEN DistriView*

The following are improvements in version 11 of *ASPEN DistriView*™.

**1. New** S\_Ckt | Fault Locator **command that is capable of locating faults on a feeder based on voltage and current data collected in a COMTRADE, PDQ, or SEL event files with either EVE or CEV extension**. You can alternatively enter the voltage and current data by hand. The picture below shows the waveform captured by an SEL relay for a line-to-line fault between phases 'a' and 'c'. You can select a snapshot of the waveform for analysis by moving the vertical black line in the plot. The program will report one or several possible locations for the fault.

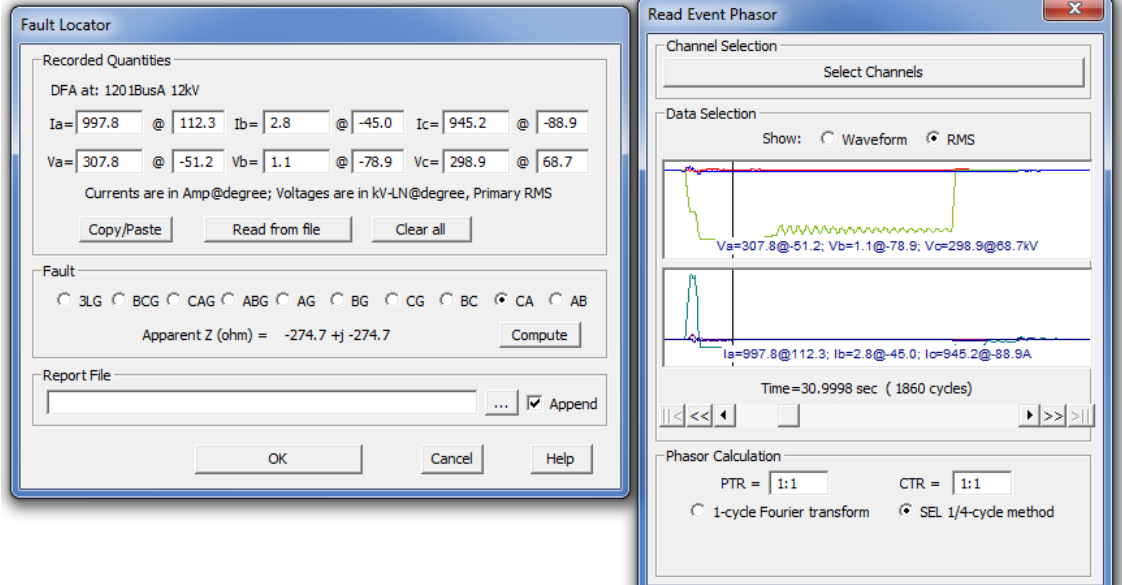

**2. Added a** S\_Ckt | Arc flash hazard calculator **command to support 2018 edition of IEEE-1584 Standard.** The command that is based on the 2011 edition of the standard is still in the program.

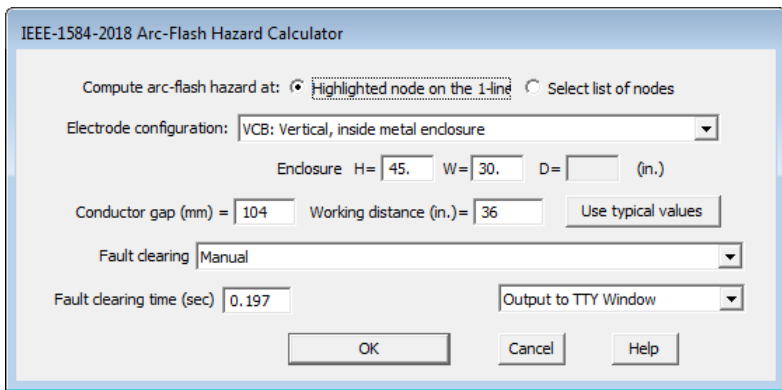

**3. New ArcFM Data Conversion Program for network data in Excel format that are exported from ArcFM GIS systems.** The documentation of this data conversion program is in the appendix of the DistriView User's Manual.

**4. New** Add | Accuracy Boundary **commands in the OC Curves Window that lets you display a plus and a minus boundary around overcurrent curves to indicate uncertainties in operating time.** You can specify different accuracy limits for relays, fuses and recloser.

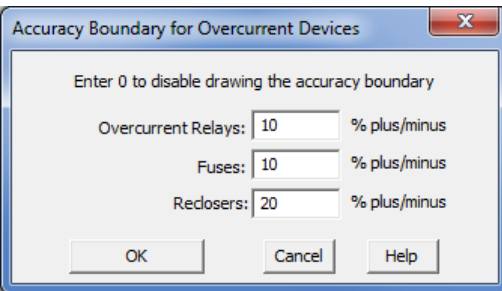

Note the dotted lines drawn above and below each of the curves.

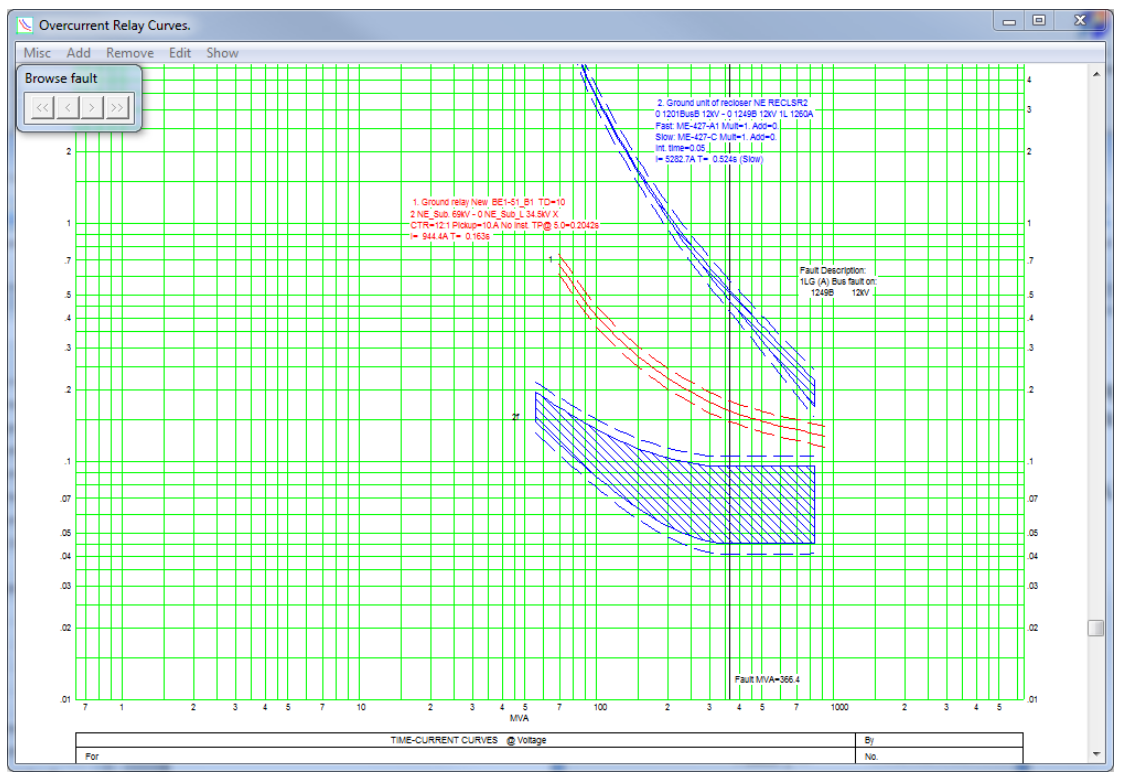

**5. Expanded font-size limits in the Main Window.** The lower and uppers limits are 4 points and 28 points. These are the same limits in OneLiner v14.

**6. Enhanced Check | I2T Limit of Lines and Cables command.** A new parameter within the Line/Cable info dialog box lets you to specify a separate I2T limit for the neutral of cables. The Check | I2T Limit of Lines and Cables command will check the neutral current against this limit for the neutral conductor if it is not zero.

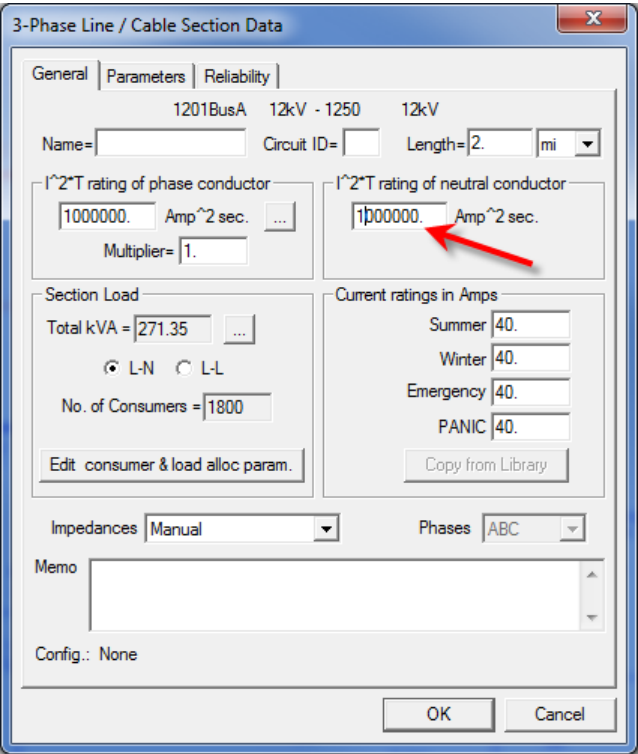

**7. New Converter-Interfaced Generator Model for modeling solar and type-4 wind plants.**  This model is based on the findings of the C24 Working Group of the IEEE Protective Relaying Committee and research funded by EPRI. This model can also be used for battery storage, compressed air and any other storage or generation resources that are connected to the utility though inverters.

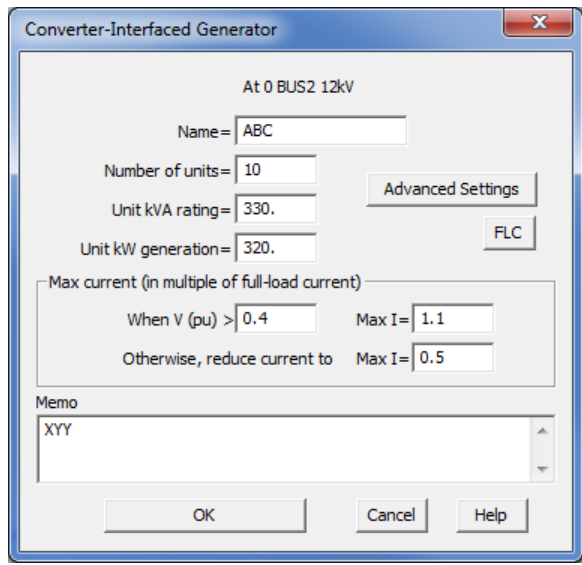

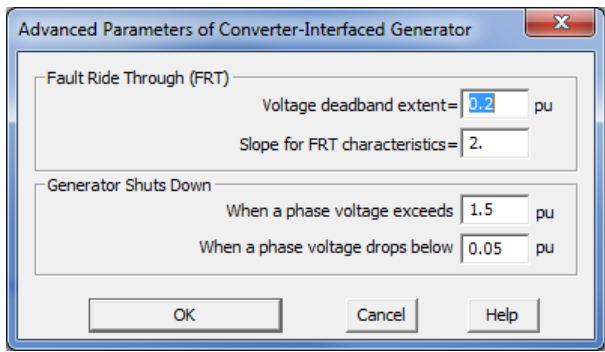

**8. New Type-3 Wind Generator Model.** This model is based on the findings of the C24 Working Group of the IEEE Protective Relaying Committee and research funded by EPRI. It can model both the crowbarred state and the controlled doubly-fed generating state of the generator.

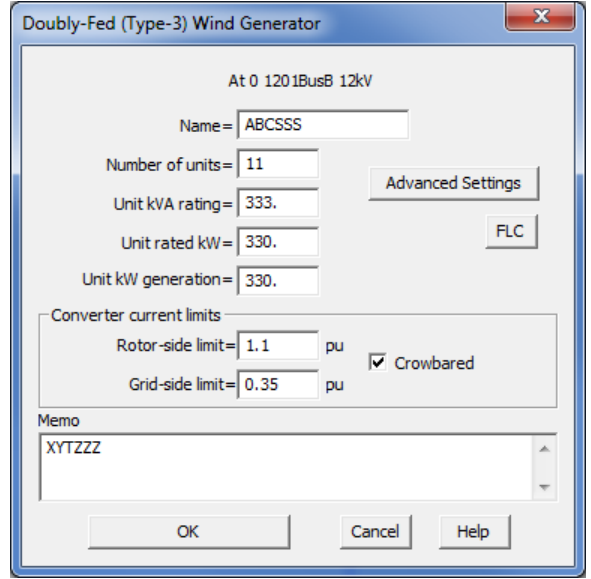

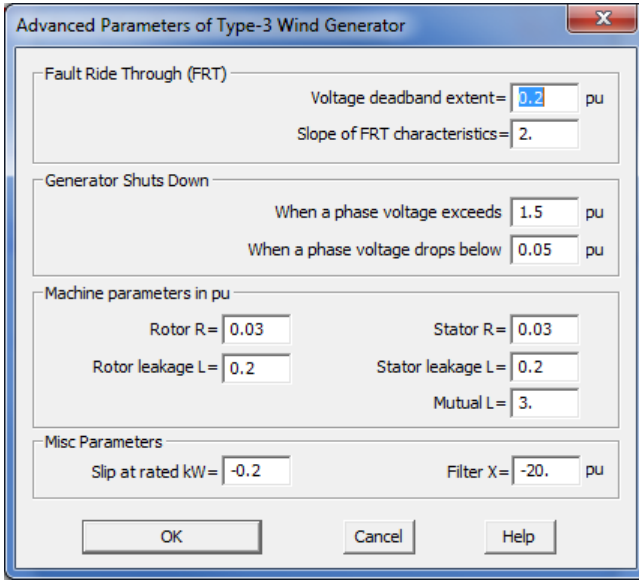

## **Installing** *DistriView* **Version 11**

Please follow these instructions to install the *DistriView* v11 on your PC:

**1. Recommended: Backup your data including all binary data files (with .dtv extension), distance relay library file (with .drl extension), overcurrent curve files (with extension .rly) that you have customized, the conductor library file (with .cdb extension), and reliability class library file (with .rlb extension), just in case.** 

*Note: You do NOT have to uninstall v10 prior to installing v11. Versions 10 and 11 can coexist on your PC at the same time, allowing you to check to make sure that the new version gives the same answer as the previous one.*

- 2. **Use the link provided to download the setup program to your hard disk**.
- 3. **Run the setup program. Windows administrative privilege is required. Choose '**Regular Setup' **unless you are making a file-server setup for a "Workstation Setup".** If needed, use the link provided to download the latest Getting Started document for more information.